<span id="page-0-0"></span>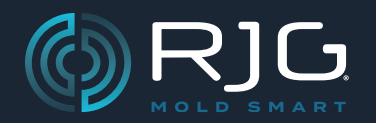

# MANUALE DEL PRODOTTO

# Modulo di Sequenza Lynx™ - **SCHERMATO**

ID7‑M‑SEQ

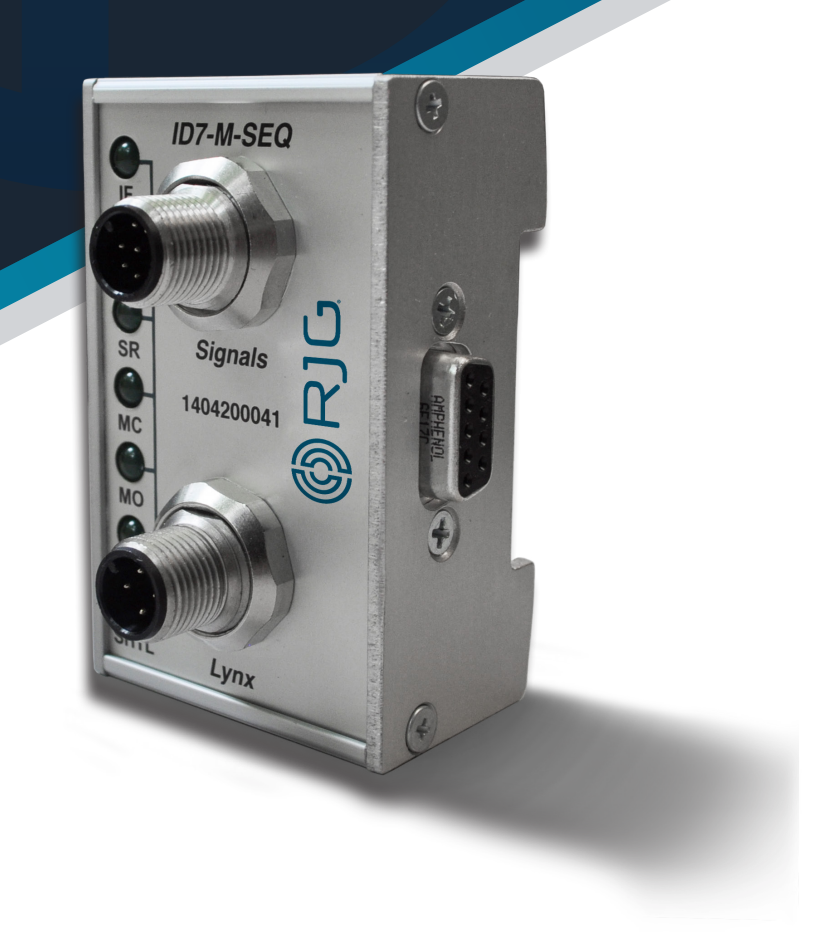

*Formazione e tecnologia per il settore dello stampaggio a iniezione*

# [MANUALE DEL PRODOTTO](#page-0-0) [Modulo di Sequenza Lynx™ - Schermato](#page-0-0) [ID7‑M‑SEQ](#page-0-0)

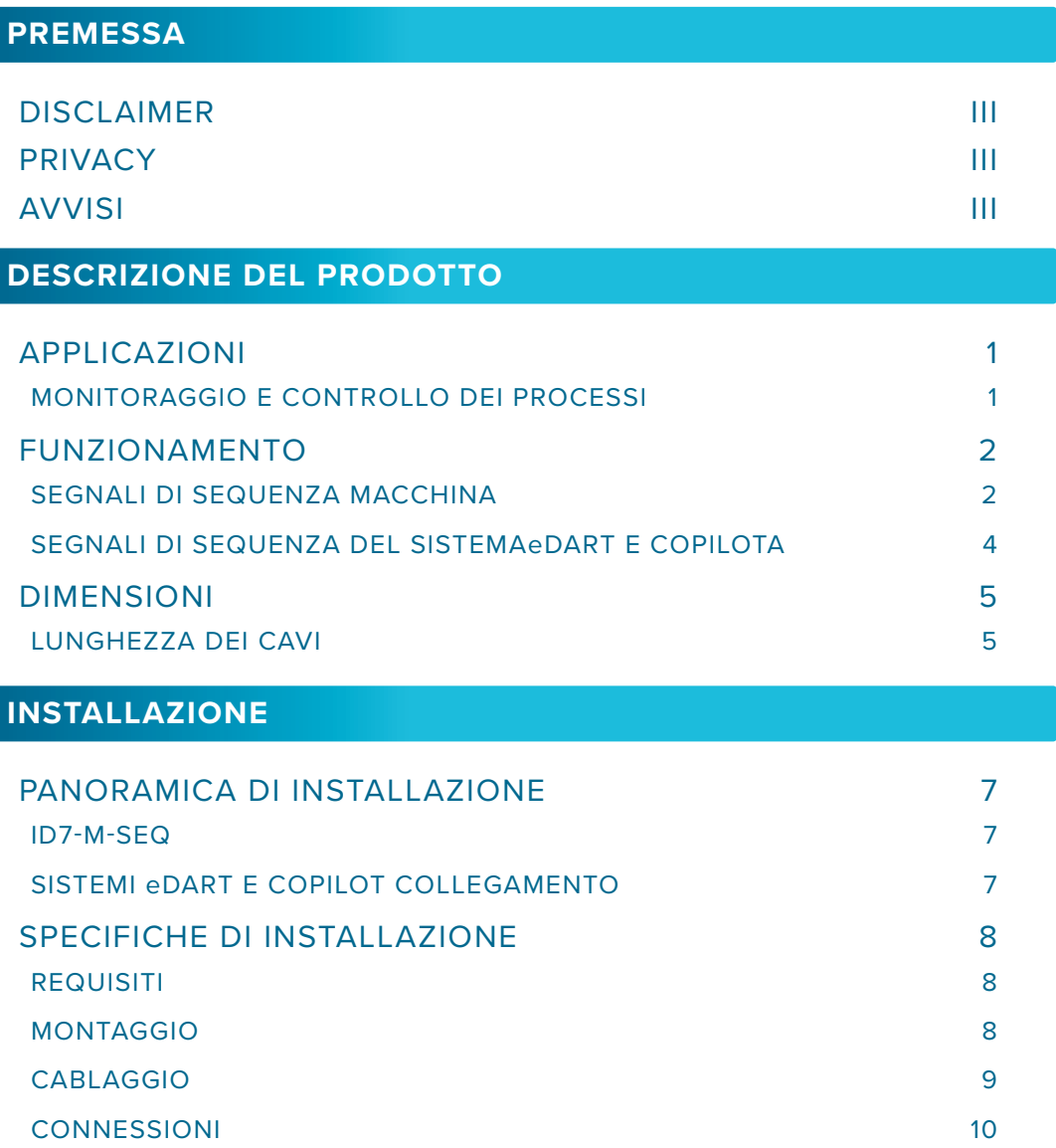

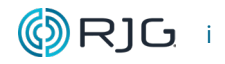

# [MANUALE DEL PRODOTTO](#page-0-0) Modulo di Sequenza Lynx™ - Schermato [ID7‑M‑SEQ](#page-0-0)

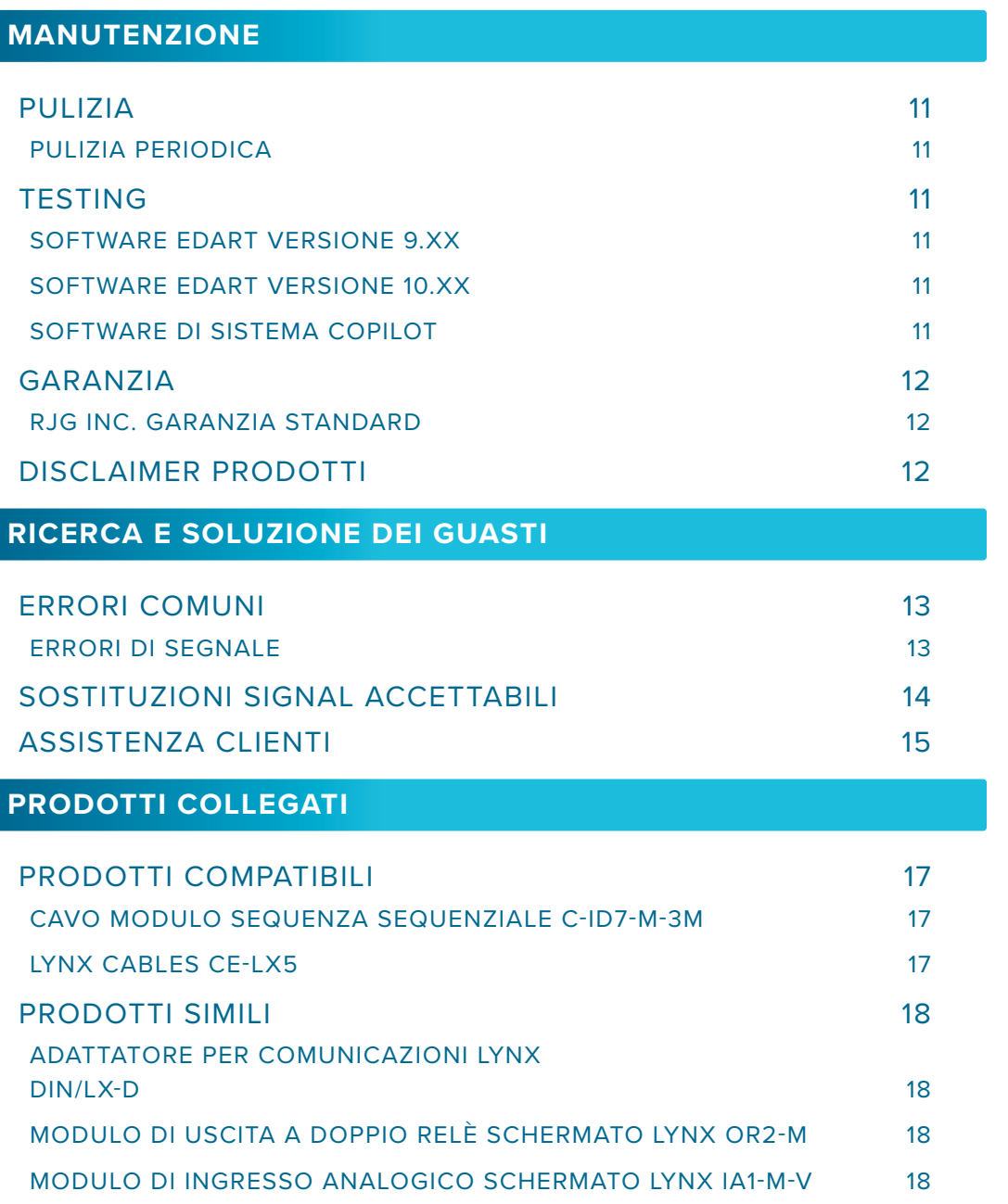

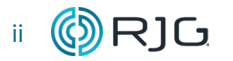

#### <span id="page-4-0"></span>**PREMESSA**

Leggere, comprendere e attenersi a tutte le istruzioni riportate di seguito. Questa guida deve essere sempre disponibile per essere usata come riferimento in ogni momento.

#### **DISCLAIMER**

Poiché RJG Inc. non può controllare l'utilizzo di questo materiale da parte di terzi, non garantisce che si ottengano i risultativi ivi descritti. RJG Inc. non garantisce neppure l'efficacia o la sicurezza di qualsiasi progetto possibile o consigliato degli articoli prodotti qui illustrati per mezzo di fotografie, disegni tecnici e documentazione simile. Ogni utilizzatore del materiale o del progetto o di entrambi dovrà effettuare le proprie prove per determinare l'idoneità del materiale o di qualsiasi materiale per un determinato progetto, nonché l'idoneità del materiale, del processo e/o del progetto per l'uso che intende farne. Le dichiarazioni concernenti le possibilità d'impiego o gli usi suggeriti del materiale o dei progetti qui descritti non devono essere interpretati come una licenza di utilizzo di un brevetto RJG Inc. inerente tale impiego o come raccomandazioni per l'uso di detto materiale o progetto in violazione di qualsiasi brevetto.

#### **PRIVACY**

Progettato e sviluppato da RJG Inc. Design, formato e composizione del manuale sono protetti da copyright 2018 RJG Inc. Il contenuto dei testi è protetto da copyright 2018 RJG, Inc. Tutti i diritti riservati. Il materiale qui contenuto non può essere copiato a mano, fotocopiato o digitalizzato, in tutto o in parte, senza l'esplicito consenso scritto di RJG Inc. L'autorizzazione per l'uso viene di norma concessa congiuntamente all'uso interaziendale se non in conflitto con migliori interessi di RJG.

#### **AVVISI**

I seguenti tre tipi di simboli vengono utilizzati in base alle necessità per chiarire ulteriormente o evidenziare le informazioni presenti nel manuale:

 DEFINIZIONE *Definizione di un termine o di termini utilizzati nel testo.*

- L NOTA *Una nota fornisce ulteriori informazioni su un argomento di discussione.*
- a AVVISO *Un avviso segnala all'operatore condizioni che possono causare danni all'apparecchiatura e/o lesioni al personale.*

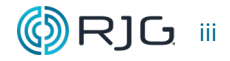

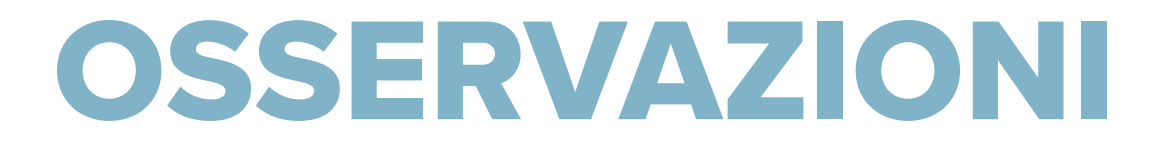

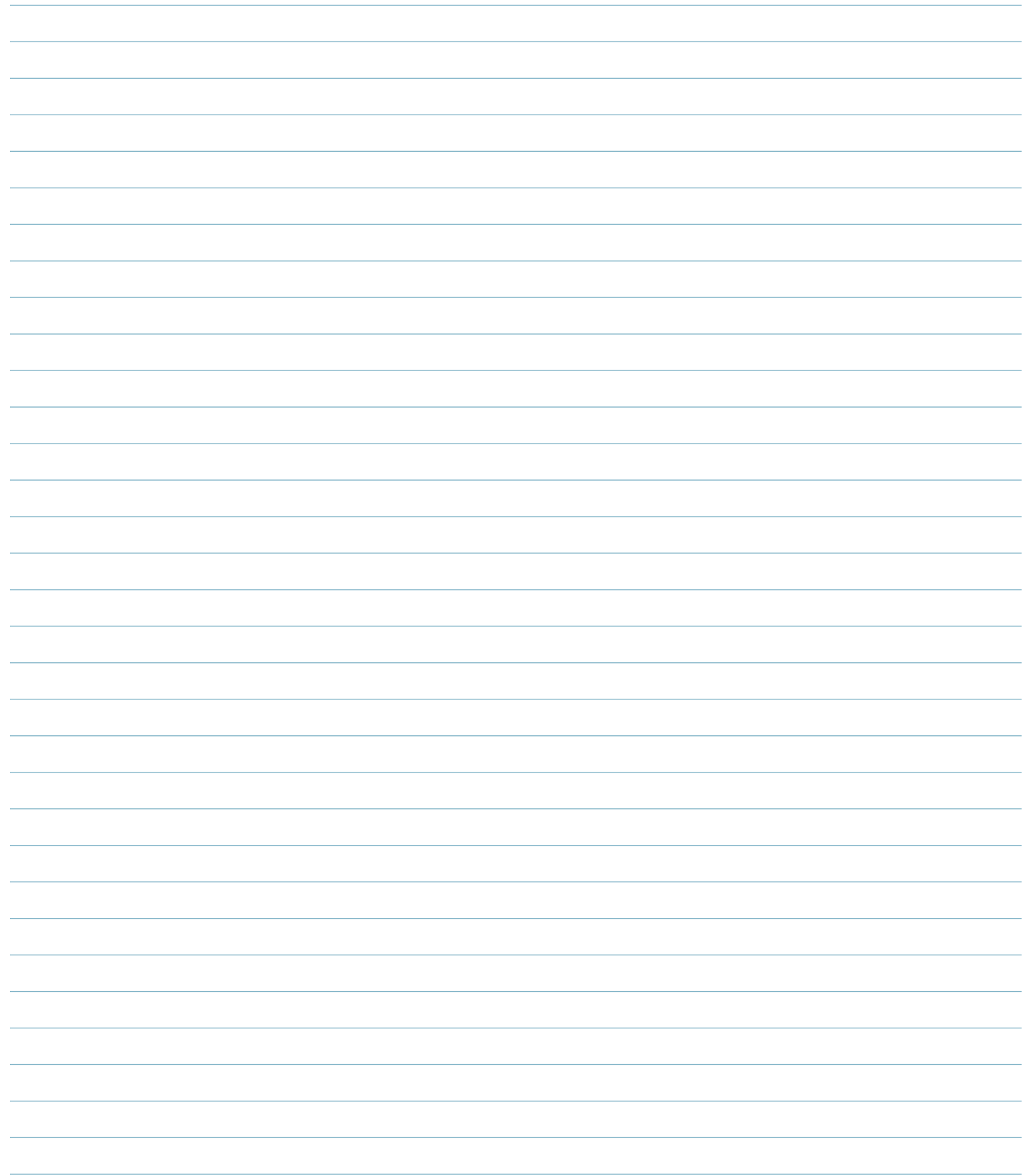

## <span id="page-6-0"></span>**DESCRIZIONE DEL PRODOTTO**

Il modulo di sequenza schermato Lynx™ è un modulo montato su guida DIN collegato alla macchina di stampaggio per raccogliere segnali di temporizzazione a 24 V CC da utilizzare con i sistemi eDART® e CoPilot®, inclusi iniezione in avanti, corsa a vite, stampo chiuso /bloccato, primo stadio e apertura stampo.

#### L'uso di un modulo ID7-M-SEQ (o

DIN/LX-D) è necessario per collegare fisicamente i sistemi eDART o CoPilot alla macchina di stam paggio a iniezione.

#### **APPLICAZIONI**

# **MONITORAGGIO E CONTROLLO DEI PROCESSI**

I sistemi eDART e CoPilot richiedono vari input dalle macchine di stampaggio a iniezione per calcolare con precisione i valori di processo si gnificativi per il monitoraggio e il controllo.

L'ID7-M-SEQ raccoglie i segnali di stato della sequenza della macchina dalla macchina di stampaggio a iniezione per il sistema eDART o CoPilot.

I sistemi eDART e CoPilot eseguono calco li utilizzando i segnali di stato della sequenza della macchina dalla macchina di stampaggio a iniezione per vari parametri di processo durante un ciclo tipico. Affinché questi siano accurati, i sistemi eDART e CoPilot generano segnali di se quenza macchina interna. Queste sequenze non sono necessariamente collegate al modulo di sequenza, ma possono essere create da segnali raccolti dal modulo.

Ad esempio, la sequenza della macchina per il raffreddamento della plastica non è derivata direttamente dalla macchina di stampaggio, ma viene calcolata dai sistemi utilizzando il segnale di apertura dello stampo, un segnale di sequen za emesso dalla macchina.

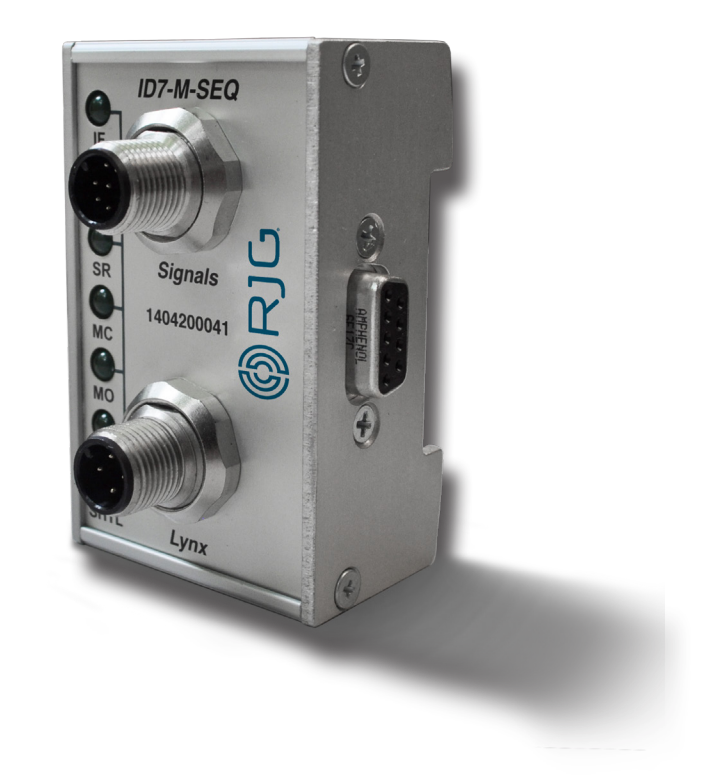

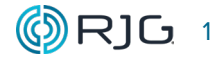

#### <span id="page-7-0"></span>**FUNZIONAMENTO**

## <span id="page-7-1"></span>**SEGNALI DI SEQUENZA MACCHINA**

L'ID7-M-SEQ raccoglie fino a sette segnali di sequenza macchina da: iniezione in avanti, primo stadio, secondo stadio, corsa vite, stampo chiuso/bloccato, apertura stampo, chiusura stampo, macchina in modalità manuale, macchina in automatico o semiautomatico modalità, posizione dello shuttle e comune CC.

L'eDART richiede, come minimo, i segnali di iniezione in avanti, corsa della vite e stampo chiuso/ bloccato dalla macchina di stampaggio a iniezione/ID7-M-SEQ. È fondamentale che i segnali selezionati siano corretti affinché il sistema eDART calcoli correttamente i valori di riepilogo.

Il CoPilot richiede, come minimo, i segnali di iniezione avanti, corsa vite e stampo chiuso/bloccato dalla macchina di stampaggio a iniezione/ID7- M-SEQ. È fondamentale che i segnali selezionati siano corretti affinché il sistema CoPilot calcoli correttamente i valori di riepilogo.

#### 1. Fase iniezione

Iniezione in avanti è la prima parte del ciclo di stampaggio, durante il quale il pistone viene spinto in avanti; inizia quando l'unità di iniezione inizia a spingere la plastica nello stampo e termina quando l'unità di iniezione smette di esercitare pressione (quando inizia la pressione di mantenimento).

Il sistema eDART e CoPilot utilizzano il segnale di iniezione in avanti come inizio del ciclo. Senza il segnale di iniezione in avanti, il sistema presume che la macchina si sia fermata.

I sistemi eDART e CoPilot calcolano gli integrali di iniezione mentre il segnale di iniezione in avanti è attivo, ignora i picchi di pressione nella cavità dopo che l'iniezione in avanti è stata disattivata (un'impostazione selezionabile), calcola il tempo di mantenimento, la pressione di mantenimento e vari altri elementi (dettagliati di seguito). L'iniezione in avanti viene utilizzata da controlli come il trasferimento V→P, lo shuttle, il tre stadi di base e l'otturatore per far sì che il sistema esegua determinate azioni.

#### 2. Primo stadio

Il primo stadio è la parte del ciclo di stampaggio durante il quale la macchina sta iniettando; inizia quando l'iniezione inizia e termina quando il inizia il trasferimento della macchina per mantenere la pressione.

#### 3. Secondo stadio

Il secondo stadio è la porzione del ciclo di stampaggio durante il quale la macchina trasferisce dall'iniezione alla pressione di mantenimento; inizia quando inizia il trasferimento e termina quando ha inizio il recupero / il recupero.

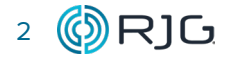

#### 4. Avanzamento vite

La corsa della vite è la parte del ciclo di stampaggio durante la quale la macchina inizia a ruotare la vite per costruire la ripresa successiva; si manifesta quando il recupero inizia e termina quando termina il recupero (il colpo successivo è stato costruito).

#### 5. stampo chiuso/Bloccato

Il segnale stampo chiuso/bloccato indica quando lo stampo è chiuso durante un ciclo. Se il segnale è attivo solo quando lo stampo è bloccato, assegnarlo come "stampo chiuso/bloccato". Se il segnale è acceso quando lo stampo è in chiusura, assegnarlo come "chiusura stampo".

#### 6. Apertura stampo

Il segnale di apertura dello stampo indica quando lo stampo si sta aprendo durante un ciclo. Se il segnale è attivo quando lo stampo si sta aprendo, assegnarlo come "apertura dello stampo".

#### 7. Manuale

Il segnale "manuale" viene assegnato per indicare la modalità operativa corrente della macchina-macchina in manuale (modalità). Il segnale deve essere attivo solo quando la macchina è in modalità manuale e deve spegnersi quando è in modalità auto o semi-automatica. Ciò consente all'operatore di verificare che gli altri segnali di sequenza siano correttamente cablati e assegnati ciclando le diverse funzioni mentre è in modalità manuale per verificare che la corrispondente luce del modulo del segnale di sequenza sia attivata.

#### 8. Posizione otturatore

Il segnale di posizione della navetta (da utilizzare solo con le tabelle di modellatura della navetta) indica all'eDART in quale posizione è attualmente la tabella: posizione della navetta A, B, C, ecc.

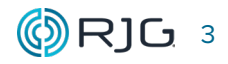

# <span id="page-9-0"></span>**SEGNALI DI SEQUENZA DEL SISTEMAeDART E COPILOTA**

I sistemi eDART e CoPilot possono calcolare le seguenti sequenze dai suddetti segnali di sequenza della macchina cablata. Queste sequenze variano in base ai segnali cablati disponibili forniti dalla macchina.

# 9. Riempimento

Il segnale di riempimento è generato dai sistemi eDART e CoPilot da segnali macchina; il riempimento proseguirà mentre la vite passa attraverso la posizione in cui si era recuperata appena prima della decompressione e si spegnerà quando inizia il penultimo profilo di velocità.

Se il segnale di riempimento non è disponibile sulla macchina, il sistema lo genera, accendendolo al punto zero del volume di pallinatura e spegnendolo ad una soglia di riempimento selezionata nel sequenziatore.

Se il pulsante di riempimento è disattivato (software versione 9 / strumento Sequenza luci), eDART non può generare il riempimento.

#### 10. Compattamento

Il segnale pacco è generato dai sistemi eDART e CoPilot da segnali macchina cablati; il segnale del pacco si accende al termine del riempimento e viene disattivato dall'eDART, che utilizza la pressione di trasferimento impostata nel controllo della pressione della cavità. Se il controllo della pressione cavità non è in uso, il pacchetto esiste solo se il segnale di riempimento è considerato un segnale combinato di riempimento e confezione.

Se il pulsante pack è disattivato (software versione 9 / Sequence Lights), eDART non può generare pack.

# 11. Mantenimento

Il segnale di attesa è generato dai sistemi eDART e CoPilot da segnali macchina cablati; il sistema attiva il segnale di attesa a fine pacco o, se non c'è pacco, a fine riempimento. È spento alla fine dell'iniezione in avanti.

Se il pulsante di attesa è disattivato (software versione 9 / strumento Sequenza luci), l'eDART non può generare attesa.

# 12. Raffreddamento della Plastica

Il segnale di raffreddamento della plastica è generato dai sistemi eDART e CoPilot da segnali macchina cablati; il sistema accende il segnale di raffreddamento della plastica al termine del riempimento e lo spegne su uno dei seguenti (elencati in ordine di priorità):

- il segnale di apertura dello stampo è attivato
- stampo chiuso/bloccato si spegne (se non c'è stampo aperto)
- stampo chiuso/bloccato si spegne (se non c'è stampo aperto)

Se il pulsante Raffreddamento plastica è disattivato (software versione 9 / strumento Sequenza luci), il dispositivo eDART non genera raffreddamento in plastica.

#### <span id="page-10-0"></span>**DIMENSIONI**

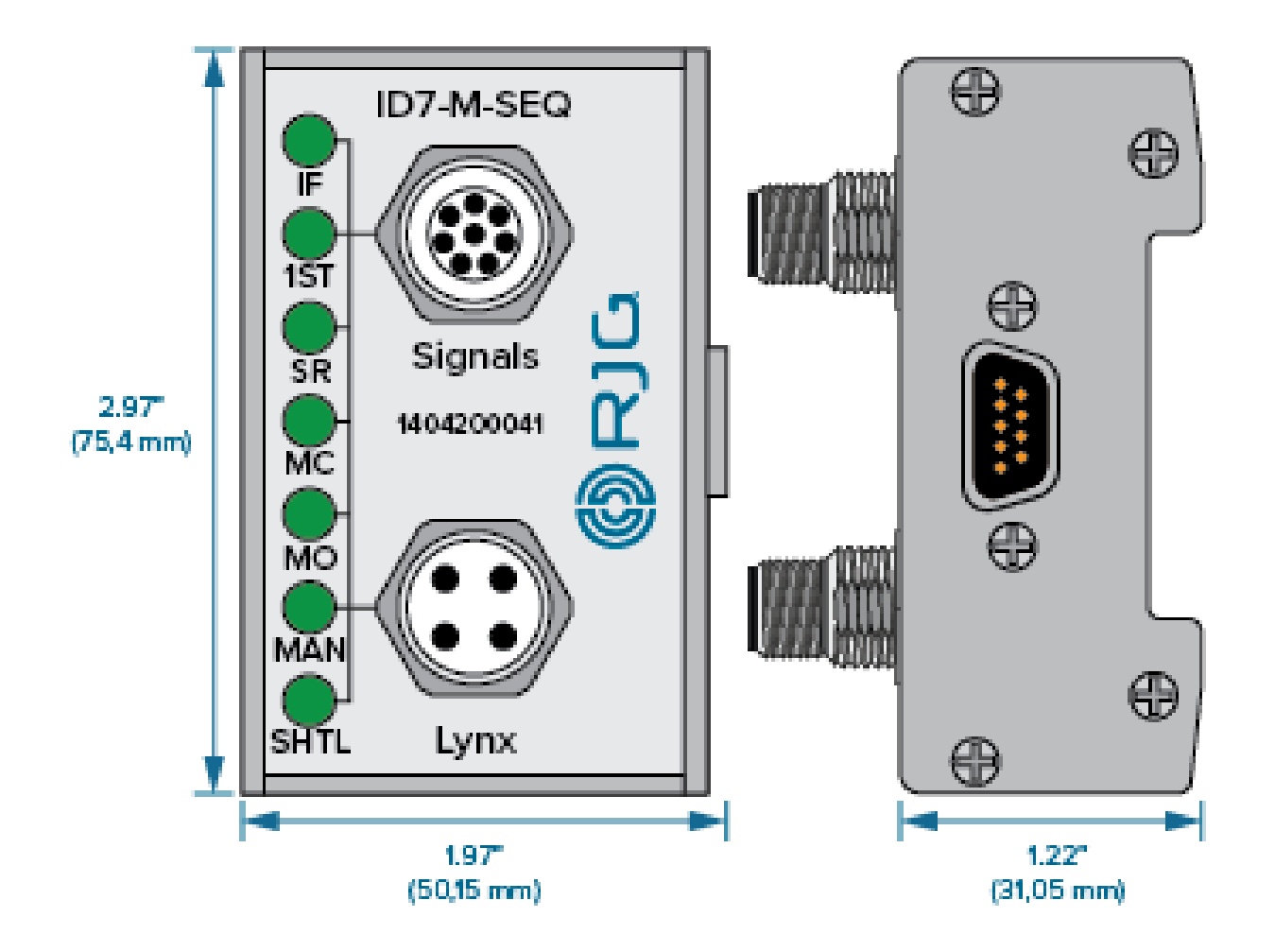

# **LUNGHEZZA DEI CAVI**

Il C-ID7-M-3M è 9,8ft. (3 m) di lunghezza.

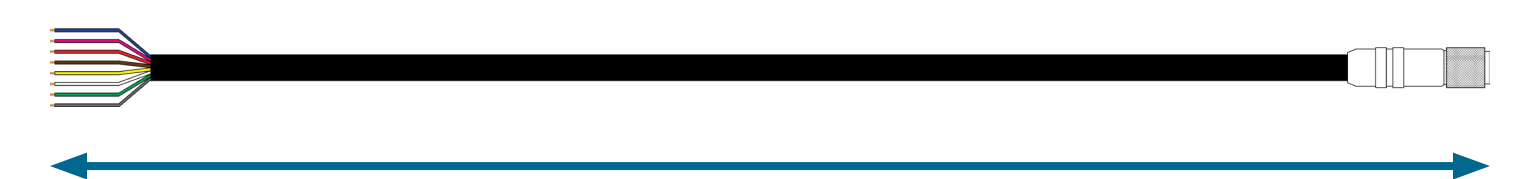

**LUNGHEZZA DEL CAVO**

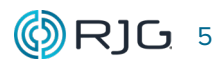

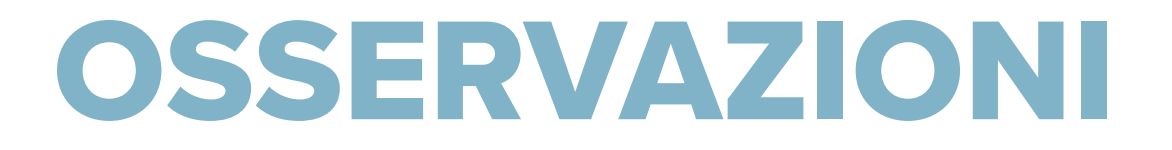

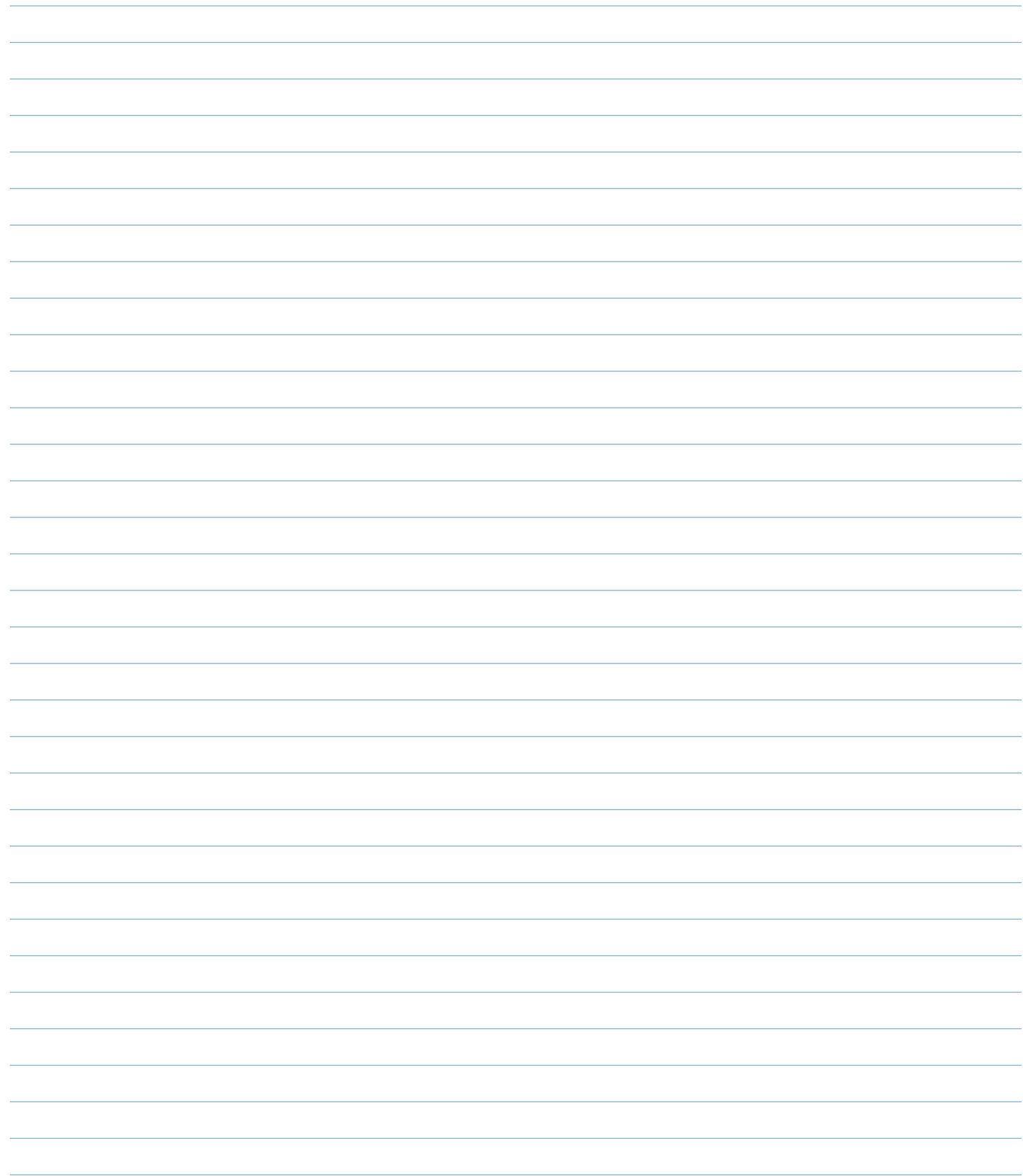

# <span id="page-12-0"></span>**PANORAMICA DI INSTALLAZIONE**

I moduli di interfaccia della macchina schermati sono montati su una superficie solida, come il telaio della macchina, all'interno della macchina di formatura su una guida DIN.

#### **ID7‑M‑SEQ**

Il cavo del modulo di sequenza della macchina schermato C-ID7-M-3M è collegato direttamente alla macchina (di solito a una scheda di uscita) su un'estremità e collegato all'ID7-M-SEQ sull'altra utilizzando il connettore a otto pin.

#### **SISTEMI eDART E COPILOT COLLEGAMENTO**

Un cavo Lynx CE-LX5 è collegato alla porta Lynx sull'ID7-M-SEQ e una porta Lynx sul sistema eDART o CoPilot per fornirgli i segnali di sequenza della macchina per il monitoraggio del processo e i calcoli di controllo, insieme all'altra macchina installata segnali del modulo di interfaccia.

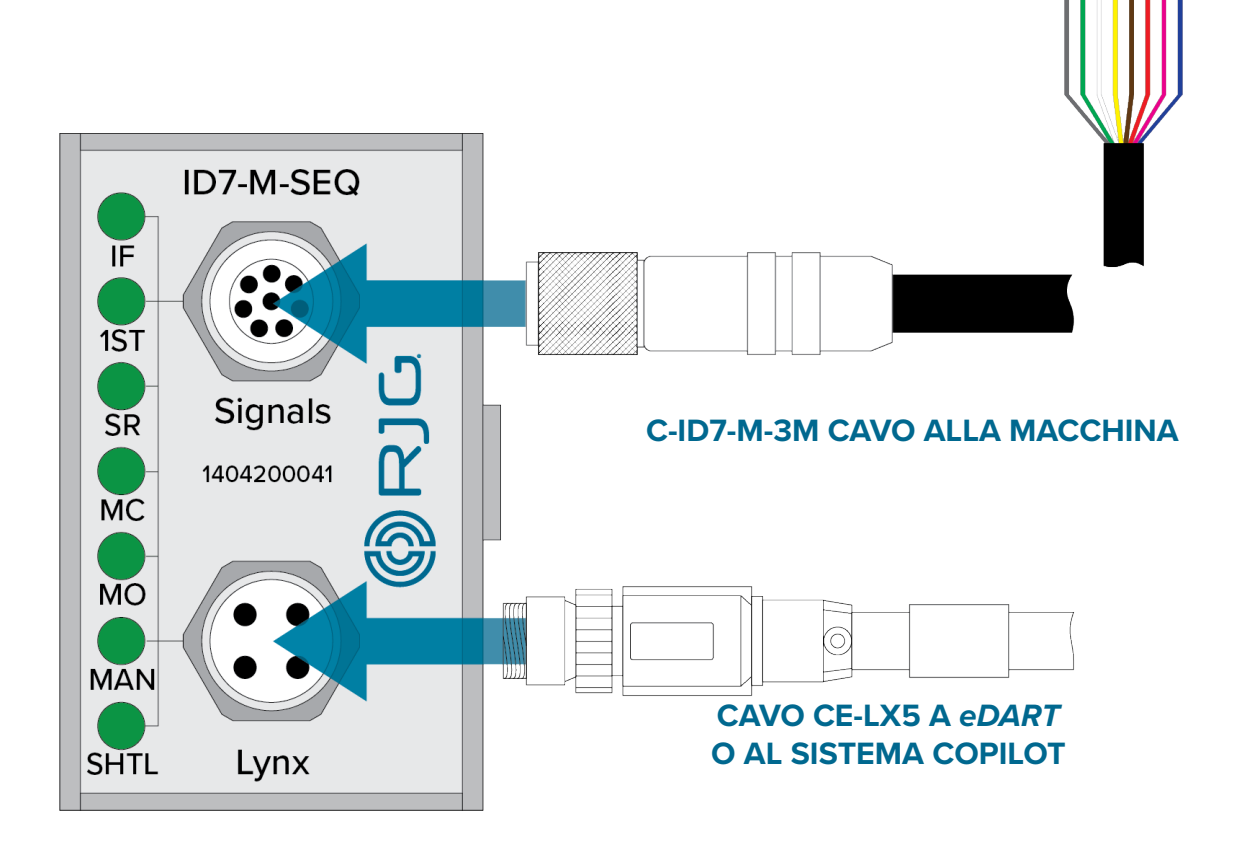

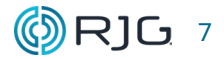

## <span id="page-13-0"></span>**SPECIFICHE DI INSTALLAZIONE**

Le istruzioni che seguono sono una guida generale; i passaggi effettivi necessari per installare questo prodotto variano in base al produttore, al modello e alle opzioni della pressa a iniezione.

### **REQUISITI**

Al minimo, i seguenti segnali devono essere collegati al modulo:

- iniezione in avanti,
- corsa della vite, e
- stampo chiuso/bloccato.

Se i segnali della sequenza macchina sono cablati e assegnati correttamente, la funzione sequencer dei sistemi eDART o CoPilot calcola facilmente i segnali macchina accurati. Se i segnali non esistono, il sistema può calcolare alcuni segnali di sequenza macchina, ma potrebbe richiedere all'utente di inserire le impostazioni.

Se i segnali sono errati, o non si accendono e spengono come specificato, i segnali della sequenza della macchina generata dal sistema saranno probabilmente errati, così come i dati da essi calcolati. Fare riferimento alla Guida all'installazione e alla configurazione dell'hardware CoPilot®, ["Segnali di sequenza macchina" a pagina](#page-7-1)  [2](#page-7-1) e ["Cablaggio" a pagina 9](#page-14-1) per ulteriori informazioni sui requisiti dei segnali di sequenza e sulle sostituzioni accettabili (se applicabile).

# **MONTAGGIO**

a AVVISO *Prima di iniziare l'installazione di ID7-M-SEQ, scollegare e bloccare / etichettare tutta la potenza della macchina di formatura. La manca- ta osservanza comporterà lesioni personali o morte, nonché danni o distruzione dell'apparecchiatura.*

Montare il modulo ID7-M-SEQ su una superficie solida, ad esempio il telaio della macchina per stampaggio, utilizzando la guida DIN da 1.38 "(35 mm) in dotazione. Si raccomanda un'altezza libera di 6 "(152,4 mm) dalla faccia del modulo.

L NOTA *I moduli e i cavi di collegamento devono essere posizionati lontano da qualsiasi fonte statica, come tubi di alimentazione e tramogge di materiale.*

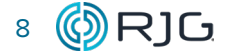

# <span id="page-14-0"></span>**SPECIFICHE DI INSTALLAZIONE (***continua***)**

# <span id="page-14-1"></span>**CABLAGGIO**

La tabella seguente mostra i collegamenti e le funzioni dei segnali della sequenza macchina.

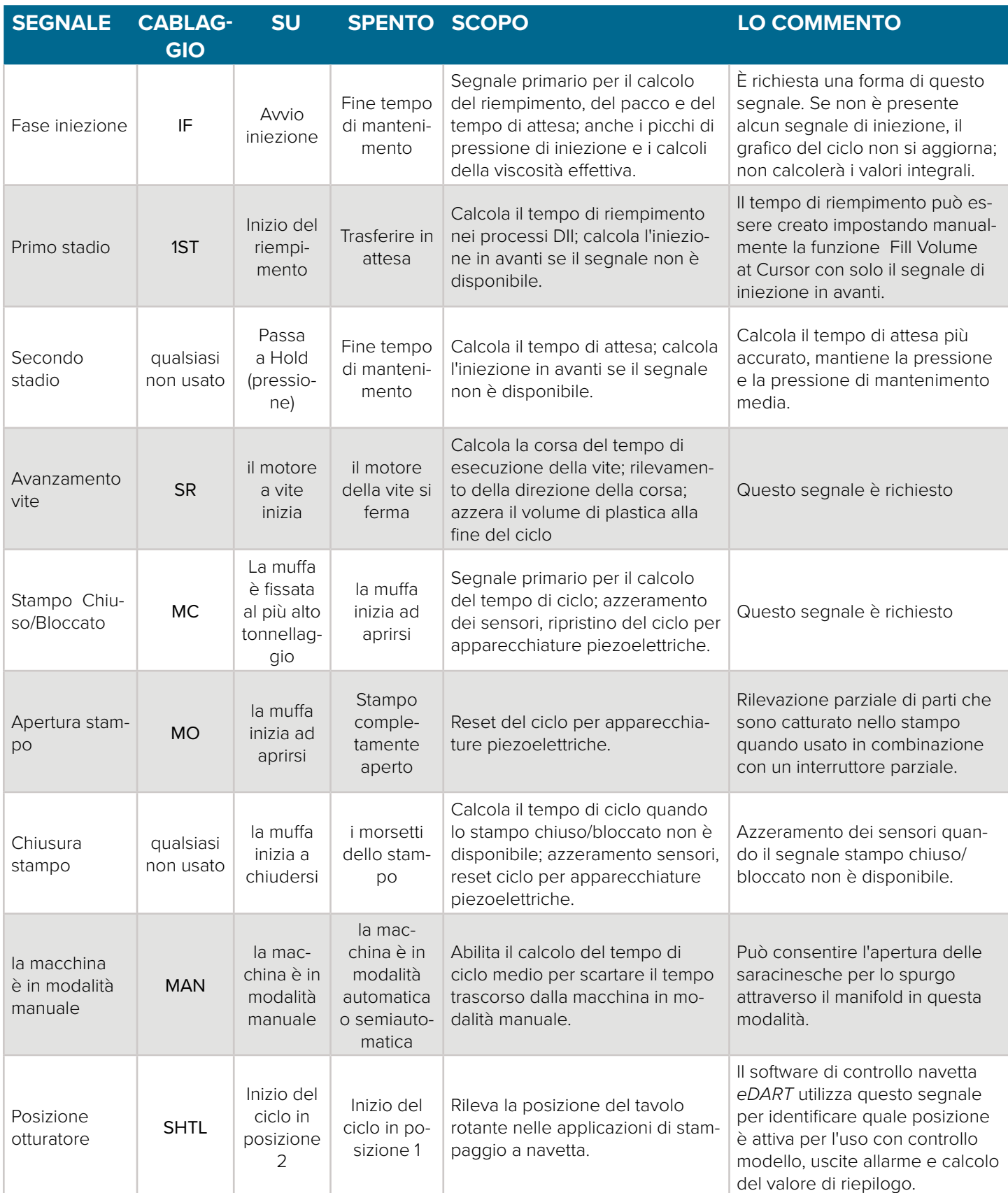

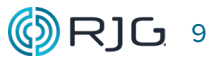

#### <span id="page-15-0"></span>**SPECIFICHE DI INSTALLAZIONE (***continua***)**

**<sup>1</sup> NOTA** *I seguenti segnali richiesti possono essere ottenuti da una scheda di uscita della macchina.*

Confermare che la scheda di uscita della sequenza della macchina può fornire un segnale affidabile a 24 V. Ingresso per tutti i segnali 24 V ON; 0 V OFF. Tensione di ingresso massima 36 V; Tensione attivazione trigger minima 18 V. Collegare i segnali della sequenza della macchina al cavo del modulo C-ID7-M-3M.

L NOTA *Annotare i segnali che sono collegati alla macchina per l'installazione e l'utiliz- zo futuri del software.*

Il cavo C-ID7-M-3M ha fili colorati per semplificare l'installazione. Fare riferimento alla tabella seguente per le combinazioni corrette di cavi / segnali per l'installazione.

#### **CONNESSIONI**

Collegare il cavo C-ID7-M-3M al modulo ID7-M-SEQ. Collegare l'ID7-M-SEQ alla giunzione JLX-1 usando il cavo Lynx CE-LX5-2M.

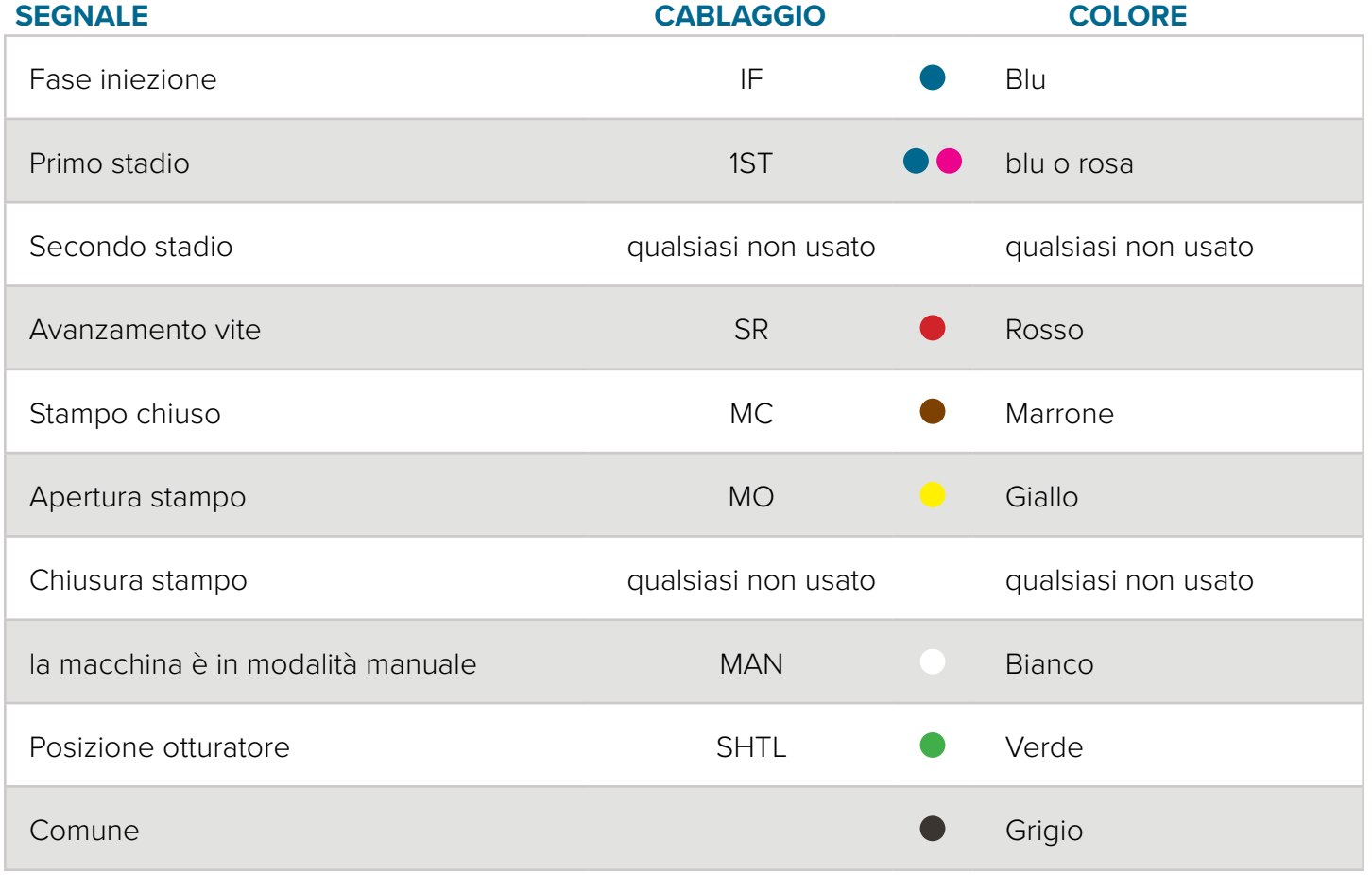

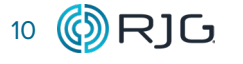

# <span id="page-16-0"></span>**MANUTENZIONE**

Il modulo di sequenza schermato richiede poca o nessuna manutenzione a condizione che vengano seguite tutte le istruzioni di installazione.

#### **PULIZIA**

### **PULIZIA PERIODICA**

I cavi devono essere installati in aree prive di olio, sporco, sporcizia e grasso.

RJG Inc. raccomanda i seguenti detergenti:

- Microcare MCC-CCC Contact Cleaner C
- Microcare MCC-SPR SuprClean™
- Miller-Stephenson MS-730L Contact Re-Nu®

#### **TESTING**

#### 1. Sistema eDART

Testare gli ingressi ID7-M-SEQ dopo l'assegnazione utilizzando lo strumento Sequence Lights / Sequence Inputs nel software eDART versione 9.xx, o in Machine Setup / Test Inputs nel software eDART versione 10.xx, o utilizzare il LED integrato sull'ID7- M-SEQ per verificare che la spia corrispondente si accenda / spenga per la sequenza della macchina.

#### 2. Sistema CoPilot

Testare gli ingressi ID7-M-SEQ dopo l'assegnazione durante la pagina Configurazione macchina>Assegna ingressi nel software di sistema CoPilot, oppure utilizzare il LED integrato sull'ID7- M-SEQ per verificare che la spia corrispondente si accenda/spenga per la sequenza macchina.

#### **SOFTWARE EDART VERSIONE 9.XX**

Lo strumento Sequence Lights mostra quale fase del processo sta avvenendo mostrando lo stato on / off delle sequenze macchina. Se una "luce" è accesa, allora il segnale è attivo; se una "luce è spenta, il segnale è spento. Lo strumento Sequence Lights mostra sequenze di macchine che non sono necessariamente collegate al modulo di sequenza. Per visualizzare lo stato dei segnali della sequenza cablata, selezionare il pulsante di input degli ingressi sequenziali nello strumento Luci sequenza.

Allo stesso modo, lo strumento Sequence Inputs visualizza gli stati dei segnali cablati. Con la macchina in modalità manuale, ciclare la macchina durante la visione per verificare che la corrispondente "spia" si accenda / spenga per la sequenza della macchina.

#### **SOFTWARE EDART VERSIONE 10.XX**

La funzione Machine Setup / Test Inputs visualizza gli stati del segnale cablato. Con la macchina in modalità manuale, ciclare la macchina durante la visione per verificare che la corrispondente "spia" si accenda / spenga per la sequenza della macchina.

# **SOFTWARE DI SISTEMA COPILOT**

La funzione Guida>Diagnostica>Stato sequenza visualizza gli stati del segnale cablato. Con la macchina in modalità manuale, ciclare la macchina durante la visione per verificare che la corrispondente "spia" si accenda / spenga per la sequenza della macchina.

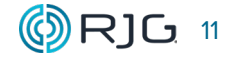

#### <span id="page-17-0"></span>**GARANZIA**

# **RJG INC. GARANZIA STANDARD**

RJG, Inc. è fiduciosa nella qualità e nella robustezza dei moduli di interfaccia della macchina schermata, e offre quindi una garanzia di un anno. I prodotti RJG sono garantiti contro difetti di materiale e lavorazione per un anno dalla data originale di acquisto. La garanzia decade se si accerta che l'adattore è stato oggetto di uso improprio o di incuria, al di là della normale usura prevista nel campo di utilizzo, o nel caso in cui il prodotto sia stato aperto dal cliente.

#### **DISCLAIMER PRODOTTI**

RJG Inc. non è responsabile dell'installazione errata di questo o di qualunque altro prodotto dell'azienda RJG.

L'installazione corretta di un prodotto RJG non interferisce con i requisiti di sicurezza originari del macchinario. I dispositivi di sicurezza di tutti i macchinari non devono mai essere rimossi.

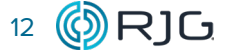

#### <span id="page-18-0"></span>**ERRORI COMUNI**

#### **ERRORI DI SEGNALE**

#### 1. I segnali non compaiono sugli indicatori luminosi del modulo

Nel software del sistema eDART, eventuali segnali che non appaiono mai "accesi" devono essere denominati "Non utilizzati", anche se cablati al modulo. Nello strumento Posizioni dei sensori del software eDART versione 9.xx, assegnare la posizione del sensore come "Non utilizzato". Nel software eDART versione 10.xx del software Machine Setup/Inputs, l'ID7-M-SEQ si assegna automaticamente nella casella Sequence Signal (ID7); selezionare la "i" per aprire il selettore Posizioni, quindi selezionare "Non utilizzato" per uno o più segnali. Questo non è necessario con il sistema CoPilot.

## 2. I segnali sono sconosciuti

Se un segnale si accende e si spegne ma non è noto, chiamarlo "Sconosciuto" e rivederlo in un secondo momento (con il grafico del ciclo o le funzioni delle spie di sequenza).

I segnali assegnati e dotati di luci che si accendono e si spengono al momento sbagliato devono essere corretti. Nello strumento Posizioni sensori del software eDART versione 9.xx, selezionare il nome del segnale corretto. Se nessuno dei nomi dei segnali elencati è correlato al segnale, selezionare "Not Used" (o "Unknown" per rivederlo in seguito). Per il sistema CoPilot, assegnare i segnali dal cruscotto utilizzando la scheda ingressi macchina.

#### 3. Segnale di iniezione in avanti

Su alcune macchine il segnale injection forward potrebbe non funzionare come specificato; il sequenziatore del sistema eDART può regolare alcune di queste anomalie. Ad esempio, se il segnale di avvitamento è disponibile, rifiuterà l'iniezione aggiuntiva in avanti sui segnali fino a quando la vite non si arresta.

Con altri problemi, come una variazione di mezzo secondo del segnale di inizio dell'iniezione da un colpo all'altro, o il segnale "rimbalzo" all'inizio che fa sì che il sistema eDART leggesse che l'iniezione in avanti era attiva per un quarto di secondo.

Nella versione 9.xx del software di sistema eDART, utilizzare la pagina "Iniezione" delle "Impostazioni sequenza":

- Se l'inizio del segnale è inaffidabile, selezionare "Ignora Injection Forward Sequence Module Input at Start". L'eDART utilizzerà il movimento della vite (o la pressione di iniezione, se non ci sono viti) per determinare l'inizio.
- Se la fine dell'iniezione non è stabile o non si esaurisce alla fine dell'iniezione, selezionare "Ignora l'ingresso del modulo sequenza sequenziale all'iniezione alla fine". L'eDART utilizzerà la pressione di caduta (angolo o soglia) per determinare dove termina l'iniezione.
- Se la vite è in esecuzione il segnale non è disponibile, potrebbe essere necessario regolare l'impostazione "Ignora Iniezione Avanti OFF → ON" se il segnale di iniezione diretta si accende due volte. Impostare il tempo di "ignora" abbastanza a lungo in modo che il sistema eDART non rilevi il secondo evento.

Ciascuna di queste impostazioni viene salvata con la macchina; le impostazioni devono essere applicate solo una volta su una macchina e salvate con la configurazione.

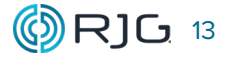

# <span id="page-19-0"></span>**SOSTITUZIONI SIGNAL ACCETTABILI**

#### 1. Nessun segnale di iniezione in avanti

Se il segnale injection forward non è disponibile, il sistema eDART utilizza diverse tecniche per determinare quando l'iniezione forward è attiva. Al posto di un segnale di iniezione in avanti, può essere usato come sostituto (in ordine decrescente di qualità):

- Segnali di ingresso della sequenza del primo stadio o del secondo stadio cablati e assegnati
- Movimento della vite in avanti/bordo di discesa della pressione di iniezione (rilevato dal sistema eDART)
- Movimento della vite avanti/vite indietro per un certo tempo (rilevato dal sistema eDART)
- Soglie di pressione di iniezione (rilevate da eDART)
- Stampo bloccato più un tempo impostato per l'accensione e un tempo impostato per l'iniezione in avanti (rilevato dal sistema eDART)

Per i sistemi CoPilot, fare riferimento alla Guida all'installazione e alla configurazione dell'hardware CoPilot®.

#### 2. Nessun segnale stampo chiuso/bloccato

Se non è disponibile alcun segnale stampo chiuso/bloccato, ma sono disponibili sia l'apertura dello stampo che la chiusura dello stampo, il sequenziato re creerà il segnale dello stampo chiuso/bloccato da questi due. Utilizzerà la fine della chiusura dello stampo per lo stampo chiuso/bloccato e l'inizio dell'apertura dello stampo per lo stampo chiuso/bloccato.

#### 3. Nessun segnale macchina-nel-manuale

Se un segnale machine-in-semi-mode o machine-in-auto è cablato e assegnato, il sequencer lo inverte e crea un segnale interno della macchina in modalità manuale.

### 4. Nessuna vite è in esecuzione segnale disponibile

Se non è disponibile alcun segnale di avvitamento, fare riferimento al manuale del software eDART versione 9.xx, al manuale del software eDART versione 10.xx o alla Guida all'installazione e alla configurazione dell'hardware CoPilot® per ulteriori informazioni e istruzioni per l'impostazione del ciclo di avvitamento.

# <span id="page-20-0"></span>**ASSISTENZA CLIENTI**

Contattare l'assistenza clienti di RJG per telefono o via mail.

RJG Inc. Assistenza clienti

P: 800.472.0566 (chiamata gratuita)

P: +1.231.933.8170

email: CustomerSupportGroup@rjginc.com

www.rjginc.com/support

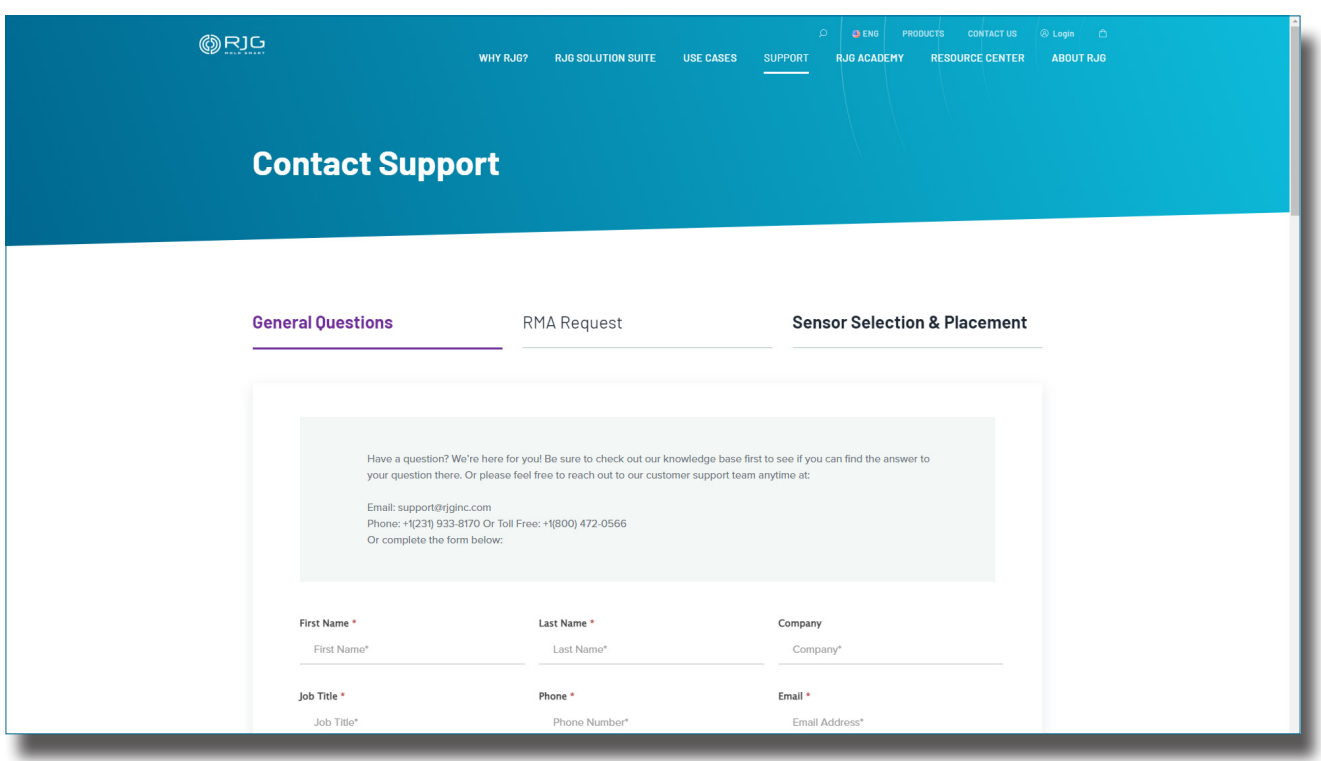

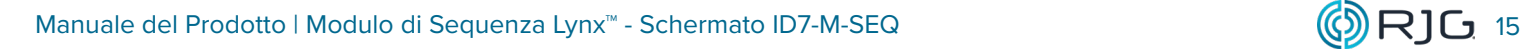

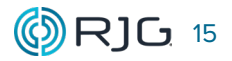

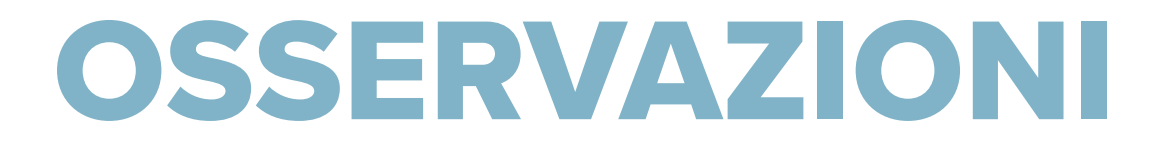

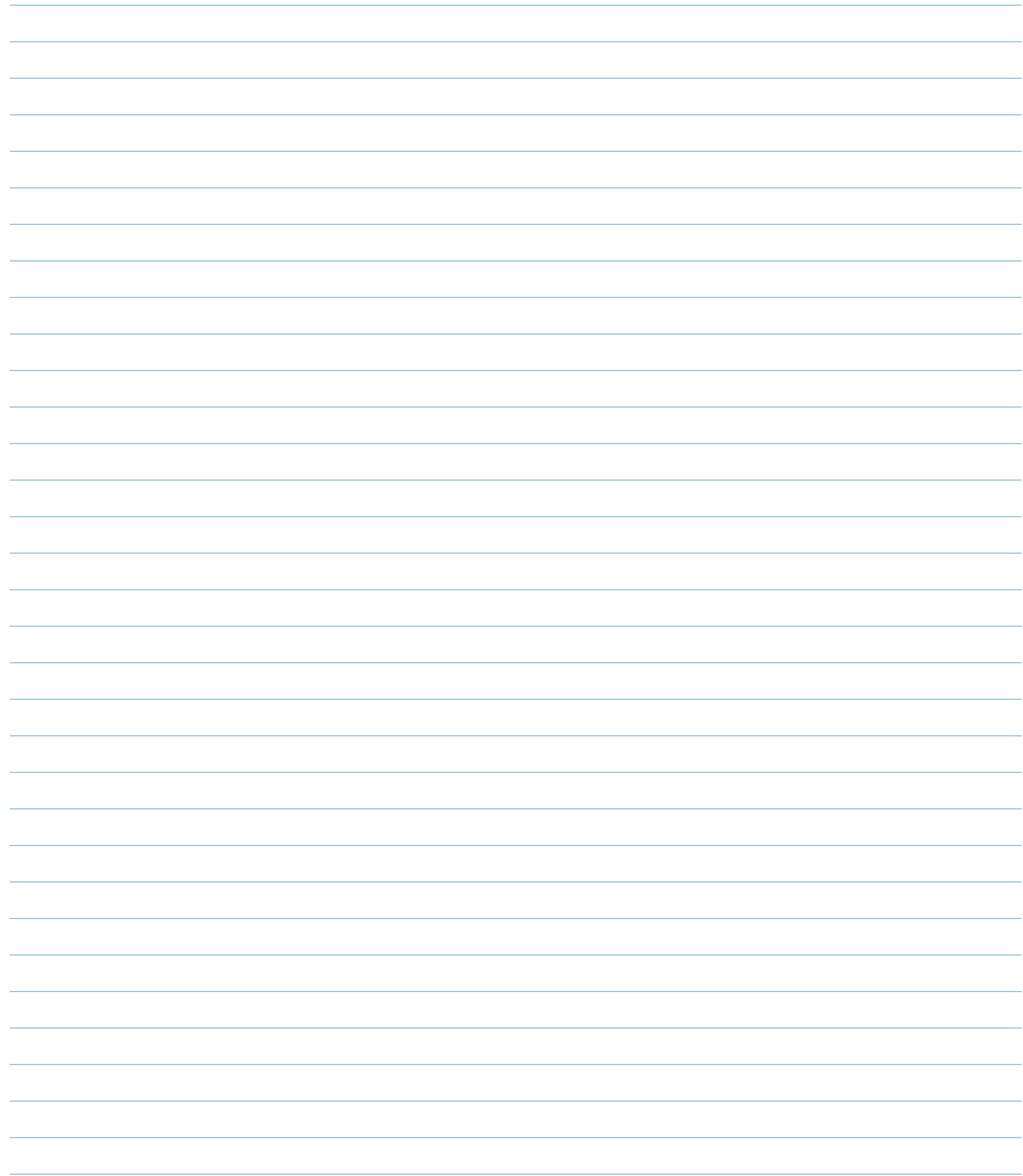

# <span id="page-22-0"></span>**PRODOTTI COLLEGATI**

Il modulo di sequenza schermato è compatibile con altri prodotti RJG, Inc. per l'uso con il sistema di controllo e monitoraggio del processo eDART e CoPilot.

#### **PRODOTTI COMPATIBILI**

#### **CAVO MODULO SEQUENZA SEQUENZIALE C-ID7-M-3M**

Il cavo del modulo di sequenza schermato C-ID7- M-3M ( **1** a destra) è dotato di una guaina metallica e di una schermatura adatta al calore e alle sollecitazioni riscontrate negli ambienti di stampaggio a iniezione. Progettato specificamente per l'uso con il modulo sequenza macchina di RJG, Inc. ID7-M-SEQ e il sistema eDART o CoPilot, il C-ID7-M-3M fornisce una connessione dalla scheda di uscita sequenza delle macchine di formatura e RJG, Inc. ID7-M-SEQ.

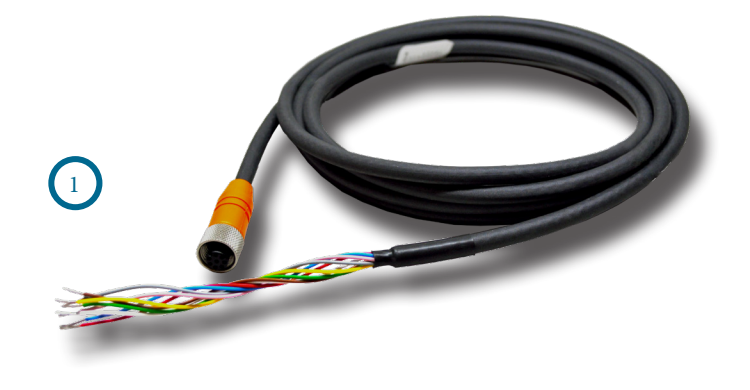

# **LYNX CABLES CE-LX5**

Il cavo del sensore Lynx ( **2** a destra) è un cavo rivestito in polipropilene adatto al calore e alle sollecitazioni degli ambienti di stampaggio a iniezione. Il cavo è disponibile nelle lunghezze 12-473 "(0,3-12 m) e può essere ordinato con raccordi diritti oa 90 °. È necessario un CE-LX5 per interfacciare l'ID7-M-SEQ con il sistema eDART o CoPilot.

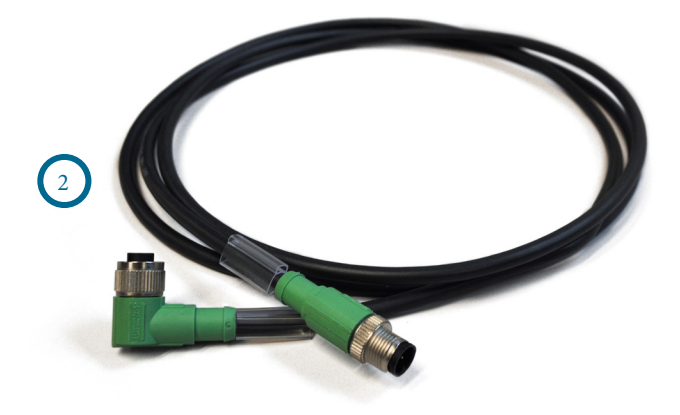

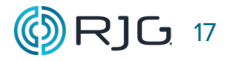

# <span id="page-23-0"></span>**PRODOTTI SIMILI**

I seguenti prodotti, simili all'ID7-M-SEQ, sono compatibili per l'uso con i sistemi di monitoraggio e controllo del processo eDART o CoPilot.

# **ADATTATORE PER COMUNICAZIONI LYNX DIN/LX-D**

L'adattatore di comunicazione Lynx DIN/LX-D ( **1** a destra) è un modulo schermato montato su guida DIN che interfaccia altri moduli di interfaccia macchina schermati RJG, Inc. con il sistema eDART o CoPilot quando l'ID7-M-SEQ non viene utilizzato . Questo modulo è schermato per garantire dati di alta qualità anche in ambienti di stampaggio robusti e progettato per essere montato su guide DIN standard da 35 mm spesso presenti nei pannelli delle macchine.

# **MODULO DI USCITA A DOPPIO RELÈ SCHERMATO LYNX OR2-M**

Il modulo di uscita a doppio relè schermato Lynx OR2-M ( **2** a destra) è un modulo schermato montato su guida DIN che si interfaccia con il sistema eDART o CoPilot e le apparecchiature di smistamento o le macchine per lo stampaggio a iniezione per implementare il contenimento delle parti o il trasferimento di controllo. Questo modulo è schermato per garantire dati di alta qualità anche in ambienti di stampaggio robusti e progettato per essere montato su guide DIN standard da 35 mm spesso presenti nei pannelli delle macchine.

#### **MODULO DI INGRESSO ANALOGICO SCHERMATO LYNX IA1-M-V**

Il modulo di ingresso analogico schermato Lynx IA1-M-V ( **3** a destra) è un modulo schermato montato su guida DIN che si interfaccia con il sistema eDART o CoPilot e le macchine di stampaggio a iniezione per raccogliere segnali 0–10 V CC da dispositivi di misura analogici, fornendo informazioni quali: pressione di iniezione, pressione plastica, posizione della vite e temperatura.

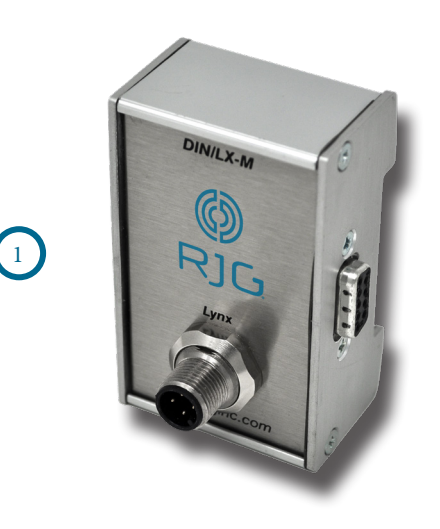

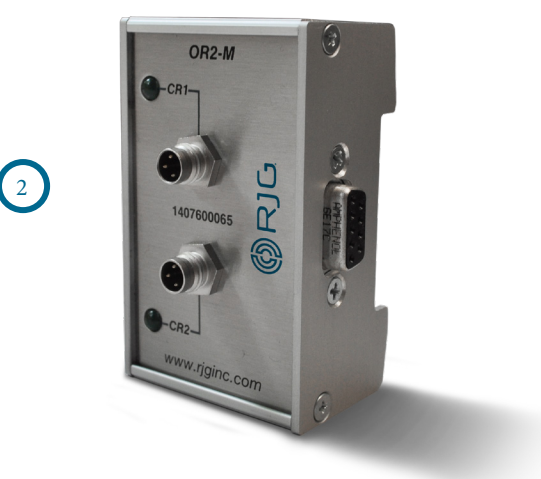

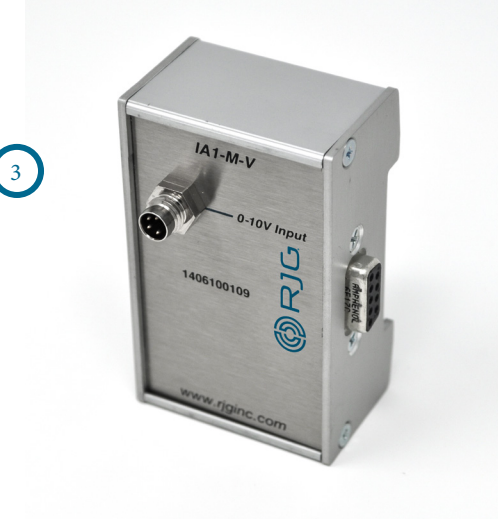

# **SEDI/UFFICI**

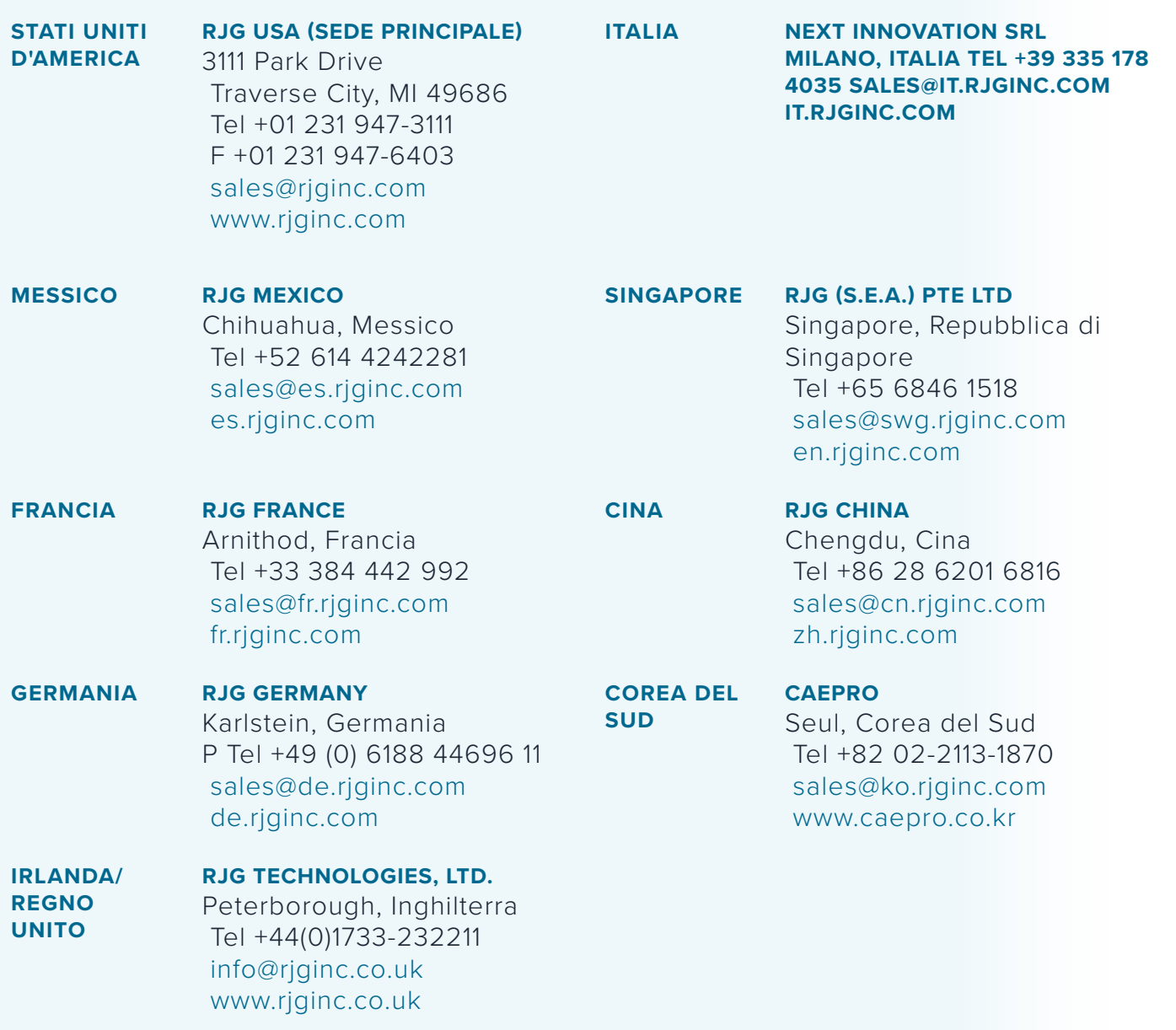